Tutoriel réalisé par R. BERNIER, collège Roy d'Espagne.

# TELECHARGER UNE VIDEO

## A PARTIR DU

### SITE.TV

#### Quand vous avez trouvé votre vidéo et qu'elle est sélectionnée, vous pouvez la télécharger en cliquant sur «Télécharger la vidéo».

Accueil > Vidéothèque > Imagerie d'histoire : Le traité de Versailles

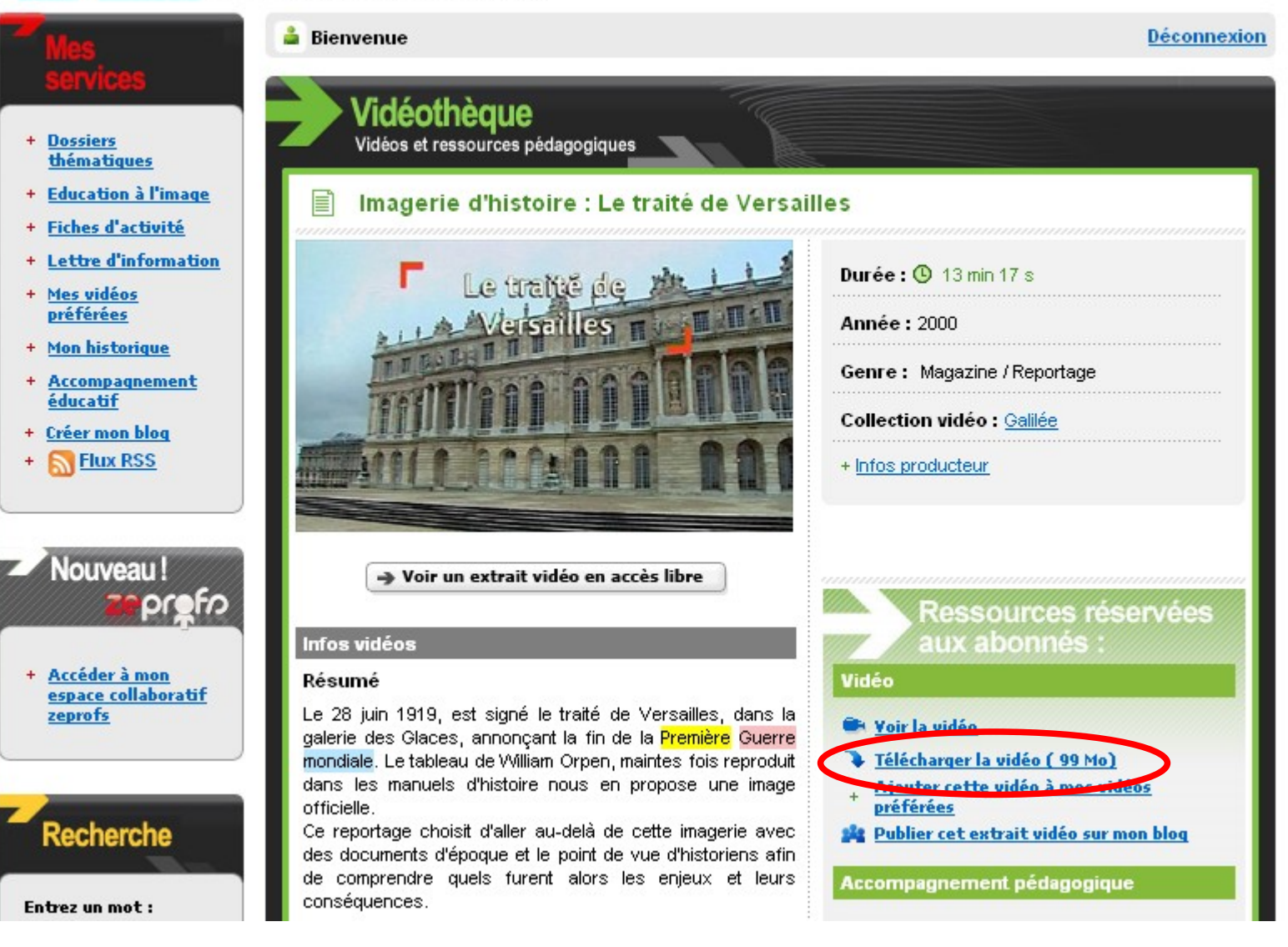

#### S'affiche alors, la boîte de dialogue ci-dessous :

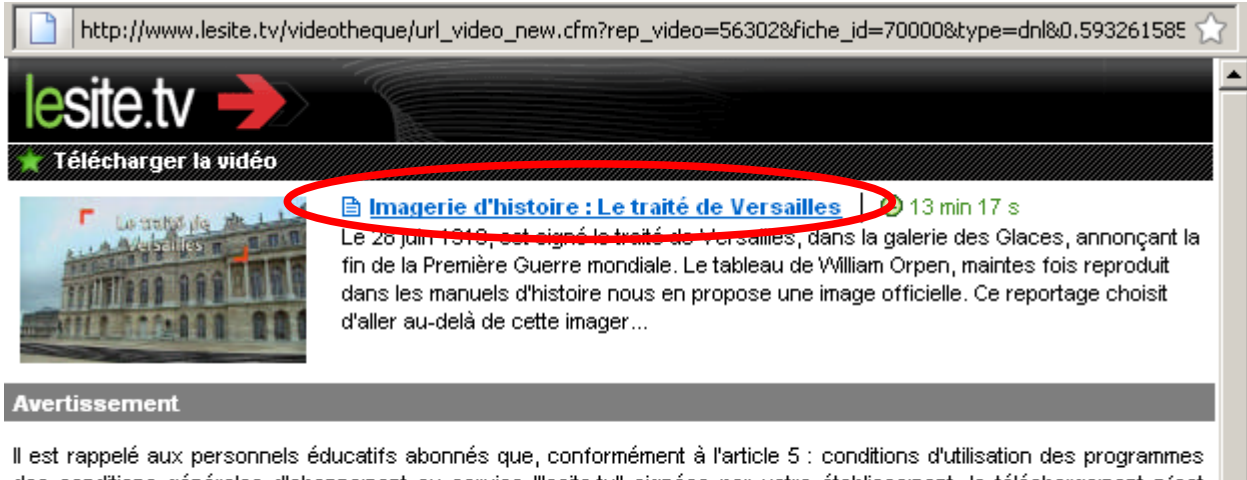

des conditions générales d'abonnement au service "lesite.tv" signées par votre établissement, le téléchargement n'est autorisé, pour un usage individuel ou collectif, exclusivement à des fins pédagogique et à titre gratuit, dans le strict respect des droits moraux et patrimoniaux des auteurs et autres ayant droits, tels que définis par les lois et conventions en vigueur sous peine de sanctions civiles et/ou pénales. Par ailleurs et sous réserve du respect de ces conditions, et dans l'établissement uniquement, le personnel éducatif est autorisé à effectuer une copie du programme.

### En cliquant sur le lien de la vidéo (ici, Imagerie d'histoire : Le traité de Versailles), la boîte de dialogue s'affiche comme ci-dessous:

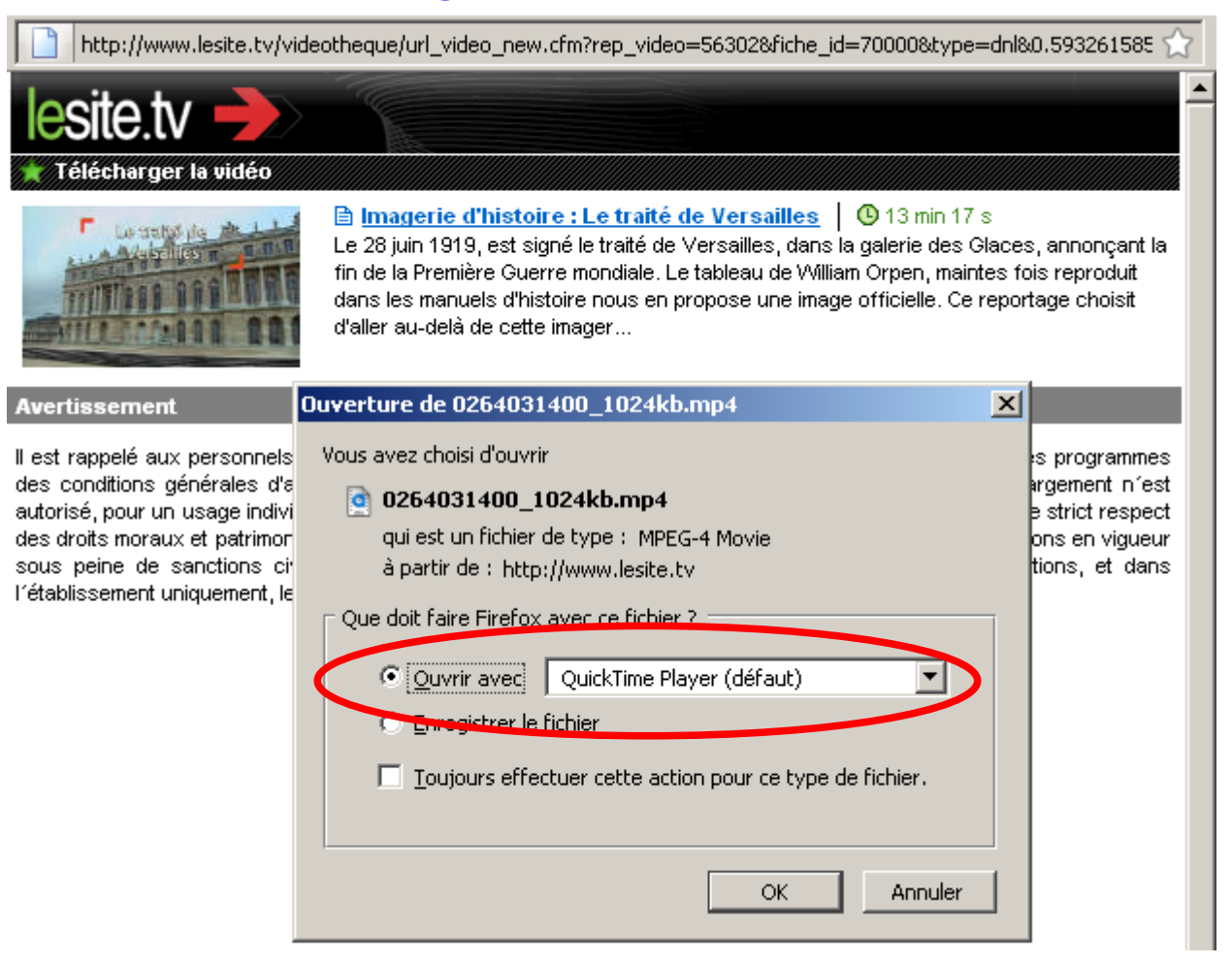

### Vous pouvez l'ouvrir avec le programme de votre choix ou bien la télécharger dans le dossier qui vous convient (bureau, clé usb, disque dur externe par exemple).

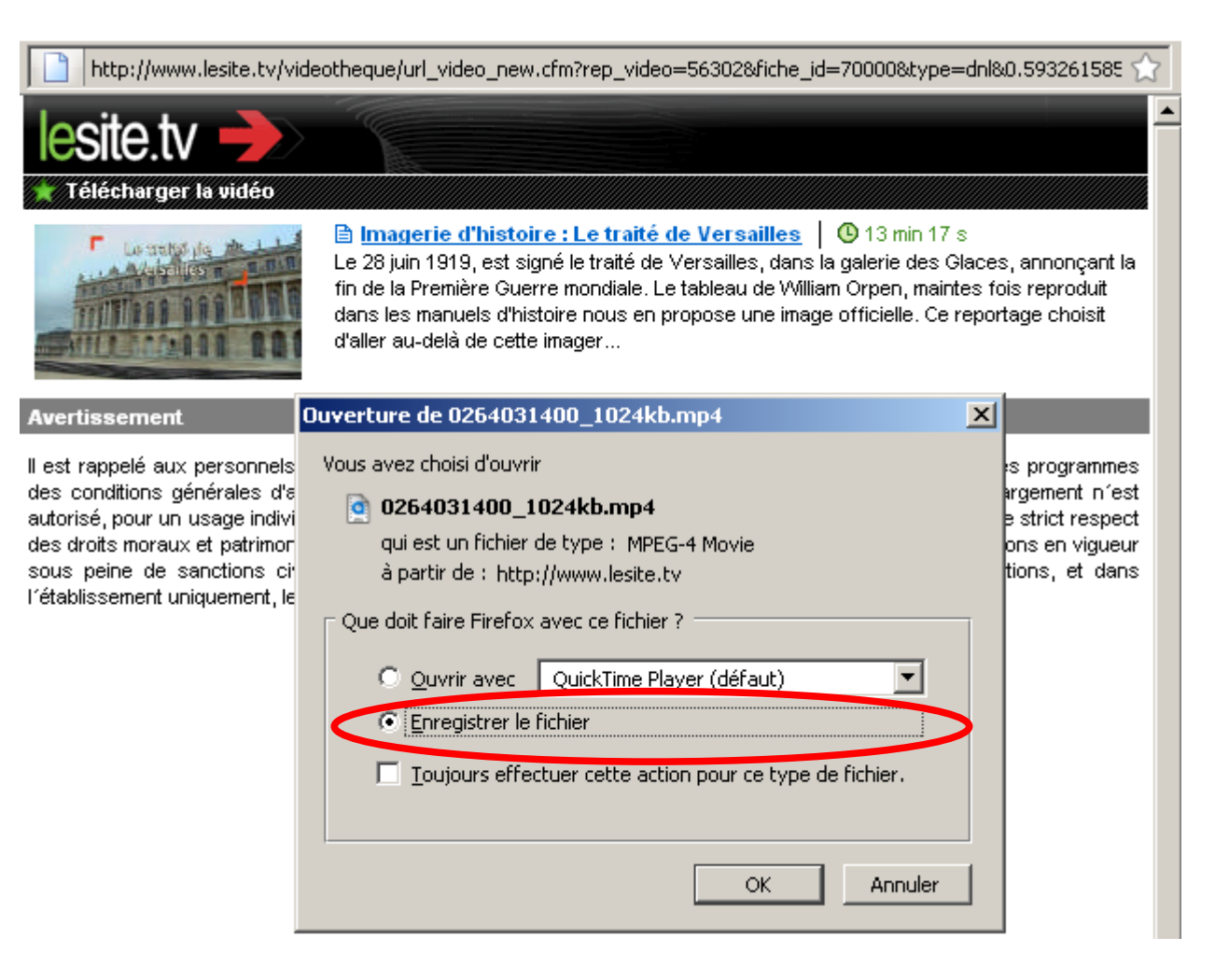